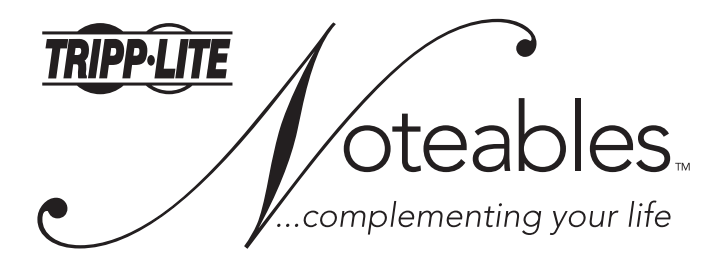

**Premier Office Keyboard**

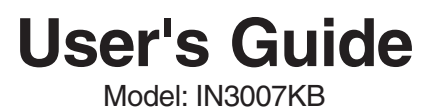

CAUTION: To use this device properly, please read the user's guide before installation.

Tripp Lite World Headquarters 1111 W. 35th Street • Chicago, IL 60609 USA (773) 869-1234 • www.tripplite.com

Copyright © 2006 Tripp Lite. All rights reserved. All trademarks are the property of their respective owners. The policy of Tipp Lite is one of continuous improvement.

Specifications are subject to change without notice.

# **Installation**

To connect your keyboard:

- 1) Turn off your computer power
- 2) Unplug the existing keyboard
- 3) Connect your new keyboard using the steps below

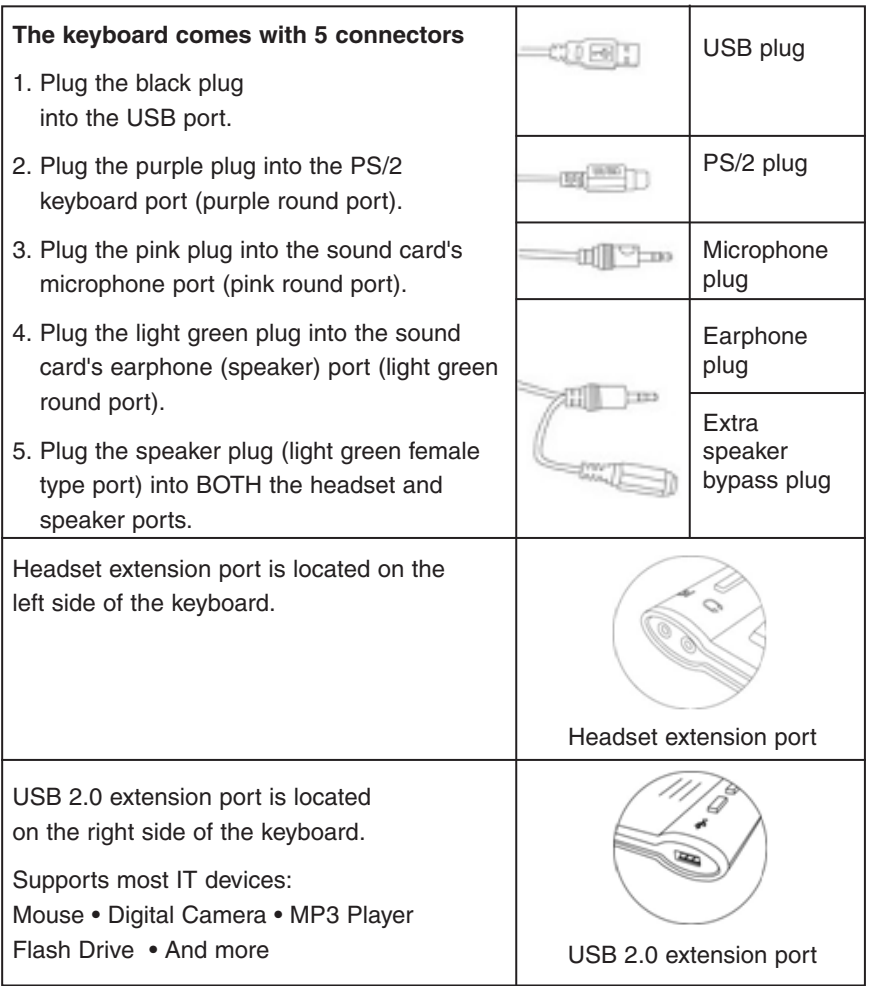

### **NOTE: For built-in extension ports on the keyboard**

The built-in extension ports (1 USB/1 Audio in/1 Audio out) on the keyboard are available only when the USB plug and headset plugs are connected to your computer.

## **Installing the Keyboard Software**

Before you can take advantage of the many features of your keyboard, you must install the driver. The driver is in the installation CD that came packaged with the keyboard.

Windows 95/98/ME/2000/NT4.0/XP installation:

- 1. Insert the included CD into your CD-ROM.
- 2. The Auto-run installation Menu window will pop up for your setup.
- 3. Follow the on-screen instructions to accomplish the installation.

#### **Using the iOfficeWorks Software**

To launch the iOfficeWorks software, double-click the **interval iOfficeWorks** icon on the Windows Taskbar. The iOfficeWorks software brings you closer to your desktop, allowing you to set up and organize your keyboard for optimal use. Using the Hot keys and the iOfficeWorks software, customize your keyboard to access your Internet home page, favorite chat room, or run your e-mail application with the push of a button.

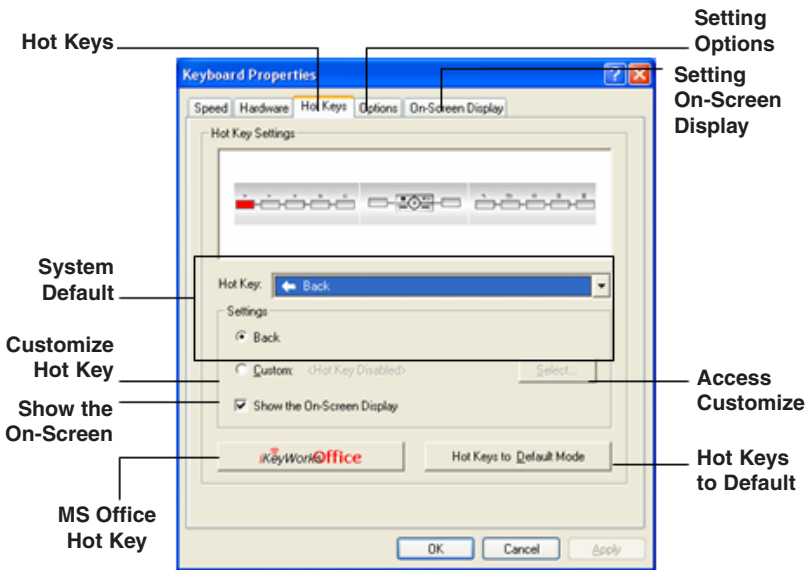

### **Popular Hot Keys**

There are 17 programmable Hot Keys with default functions that are automatically supported by Windows 2000 or above Windows OS. (You have to establish the iKeyWorks to enable the Hot Keys in Windows 98 OS.)

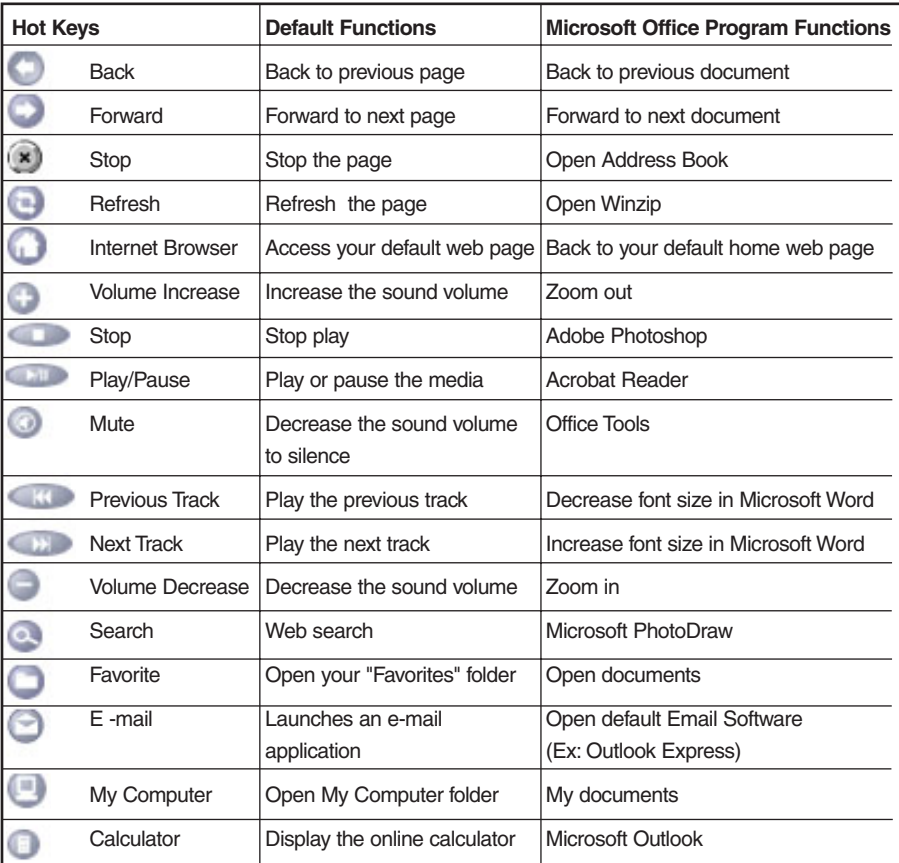

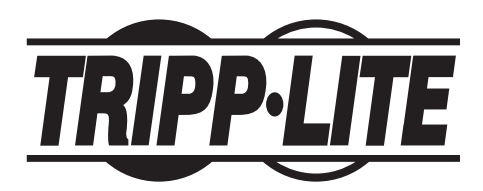

Tripp Lite World Headquarters 1111 W. 35th Street • Chicago.IL60609 USA (773)869-1234 • www.tripplite.com